# **Embedded IDE Link™ VS Release Notes**

#### **How to Contact The MathWorks**

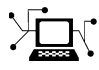

 $\omega$ 

www.mathworks.com Web comp.soft-sys.matlab Newsgroup www.mathworks.com/contact\_TS.html Technical Support

bugs@mathworks.com Bug reports

suggest@mathworks.com Product enhancement suggestions doc@mathworks.com Documentation error reports service@mathworks.com Order status, license renewals, passcodes info@mathworks.com Sales, pricing, and general information

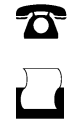

 $\mathbf{\times}$ 

508-647-7001 (Fax)

508-647-7000 (Phone)

The MathWorks, Inc. 3 Apple Hill Drive Natick, MA 01760-2098

For contact information about worldwide offices, see the MathWorks Web site.

*Embedded IDE Link™ VS Release Notes*

© COPYRIGHT 2007–2009 by The MathWorks, Inc.

The software described in this document is furnished under a license agreement. The software may be used or copied only under the terms of the license agreement. No part of this manual may be photocopied or reproduced in any form without prior written consent from The MathWorks, Inc.

FEDERAL ACQUISITION: This provision applies to all acquisitions of the Program and Documentation by, for, or through the federal government of the United States. By accepting delivery of the Program or Documentation, the government hereby agrees that this software or documentation qualifies as commercial computer software or commercial computer software documentation as such terms are used or defined in FAR 12.212, DFARS Part 227.72, and DFARS 252.227-7014. Accordingly, the terms and conditions of this Agreement and only those rights specified in this Agreement, shall pertain to and govern the use, modification, reproduction, release, performance, display, and disclosure of the Program and Documentation by the federal government (or other entity acquiring for or through the federal government) and shall supersede any conflicting contractual terms or conditions. If this License fails to meet the government's needs or is inconsistent in any respect with federal procurement law, the government agrees to return the Program and Documentation, unused, to The MathWorks, Inc.

#### **Trademarks**

MATLAB and Simulink are registered trademarks of The MathWorks, Inc. See [www.mathworks.com/trademarks](http://www.mathworks.com/trademarks) for a list of additional trademarks. Other product or brand names may be trademarks or registered trademarks of their respective holders.

#### **Patents**

The MathWorks products are protected by one or more U.S. patents. Please see [www.mathworks.com/patents](http://www.mathworks.com/patents) for more information.

# **Contents**

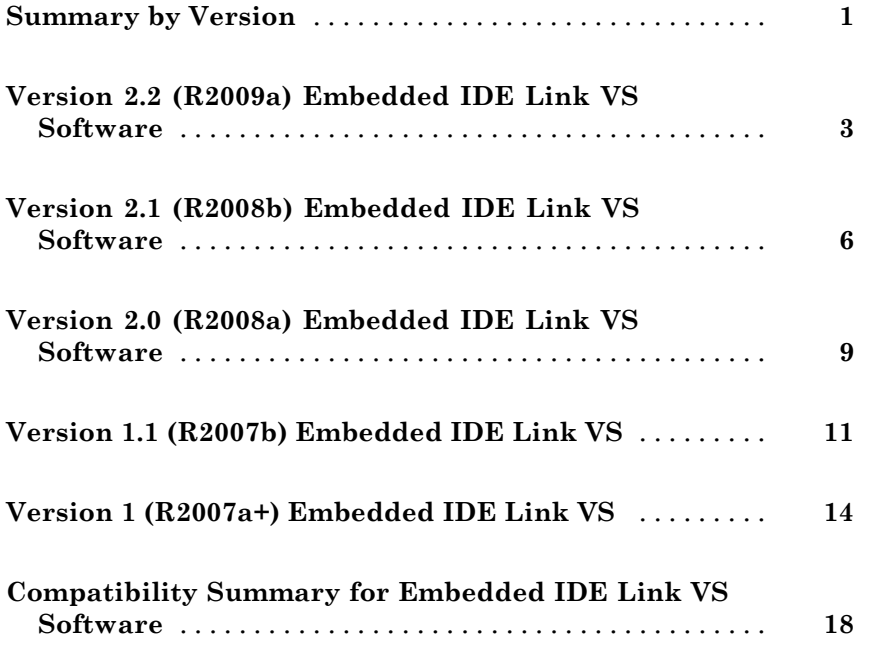

# <span id="page-4-0"></span>**Summary by Version**

This table provides quick access to what's new in each version. For clarification, see "Using Release Notes" on page 1.

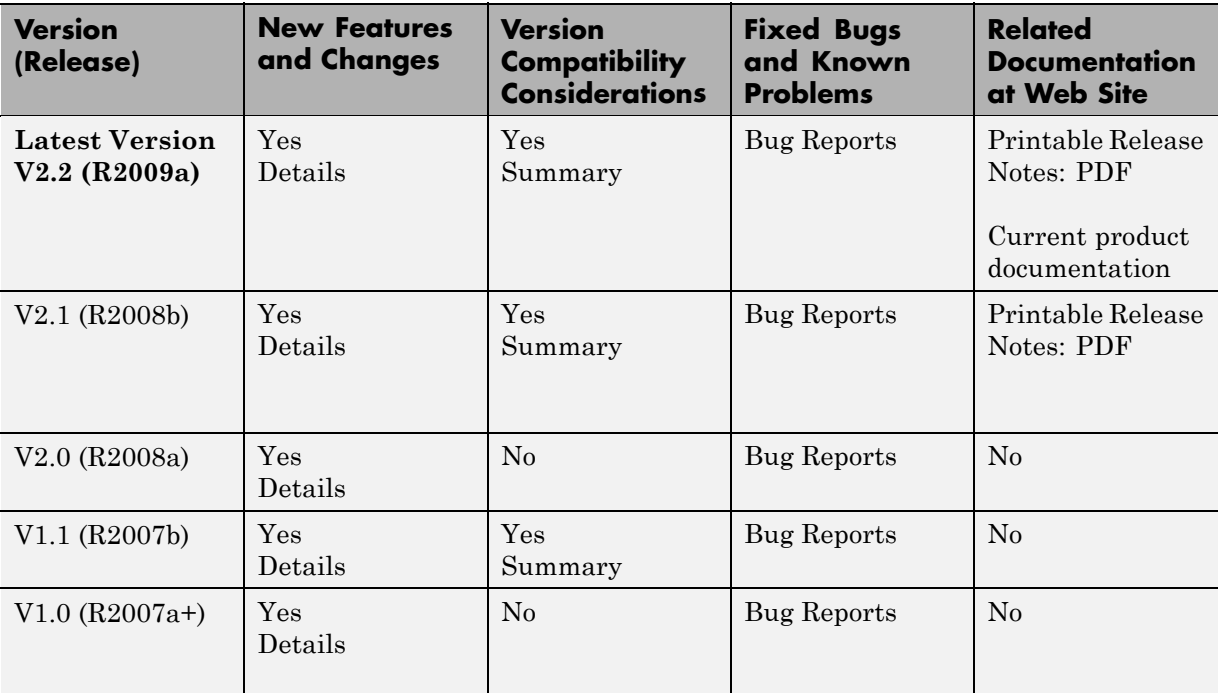

# **Using Release Notes**

Use release notes when upgrading to a newer version to learn about:

- **•** New features
- **•** Changes
- **•** Potential impact on your existing files and practices

Review the release notes for other MathWorks™ products required for this product (for example, MATLAB® or Simulink®) for enhancements, bugs, and compatibility considerations that also might impact you.

If you are upgrading from a software version other than the most recent one, review the release notes for all interim versions, not just for the version you are installing. For example, when upgrading from V1.0 to V1.2, review the release notes for V1.1 and V1.2.

## **What's in the Release Notes**

#### **New Features and Changes**

- **•** New functionality
- Changes to existing functionality

#### **Version Compatibility Considerations**

When a new feature or change introduces a reported incompatibility between versions, the **Compatibility Considerations** subsection explains the impact.

Compatibility issues reported after the product is released appear under [Bug Reports](http://www.mathworks.com/support/bugreports/) at the MathWorks Web site. Bug fixes can sometimes result in incompatibilities, so you should also review the fixed bugs in [Bug Reports](http://www.mathworks.com/support/bugreports/) for any compatibility impact.

#### **Fixed Bugs and Known Problems**

The MathWorks offers a user-searchable [Bug Reports](http://www.mathworks.com/support/bugreports/) database so you can view Bug Reports. The development team updates this database at release time and as more information becomes available. This includes provisions for any known workarounds or file replacements. Information is available for bugs existing in or fixed in Release 14SP2 or later. Information is not available for all bugs in earlier releases.

Access Bug Reports using your MathWorks Account.

# <span id="page-6-0"></span>**Version 2.2 (R2009a) Embedded IDE Link VS Software**

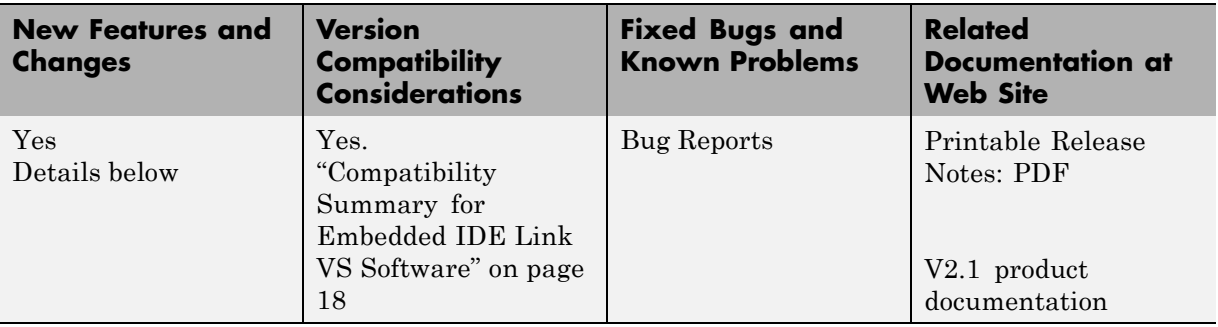

This table summarizes what's new in V2.2 (R2009a):

The following feature is introduced in this version:

- **•** "Ability to Replace any Generated File in a Project with a Custom File" on page 3
- **•** "Source File Replacement Diagnostic Option" on page [4](#page-7-0)
- **•** "Fixed-Point Fuel System with PIL Demo for Blackfin Processors" on page [4](#page-7-0)
- **•** "PIL Block Behavior with Goto and From Blocks" on page [4](#page-7-0)
- **•** "Arguments Being Removed" on page [4](#page-7-0)

#### **Ability to Replace any Generated File in a Project with a Custom File**

When you generate a project, you can replace any generated file with another file that you provide. You can specify a custom file with the same name as a generated file in the **Board custom code** options in the Target Preferences block. When you generate code, the build process replaces the generated file with your custom file. For more information about replacing files, refer to Target Preferences in the Embedded IDE Link™ VS documentation in the online Help system.

# <span id="page-7-0"></span>**Source File Replacement Diagnostic Option**

To support the custom file replacement capability, a new option in the Embedded IDE Link MU configuration parameters, **Source file replacement**, lets you control the messages you see when you replace a generated file with another custom file.

# **Fixed-Point Fuel System with PIL Demo for Blackfin Processors**

This application demo shows how to use Processor-in-the-Loop (PIL) testing to verify object code running non real-time on processors supported by the software. The example model demonstrates a fault-tolerant fuel control system using Simulink and Stateflow. Access the demo Verifying the Fixed-Point Fuel Control System in the Embedded IDE Link VS Control Applications demos on the **Demos** tab in the online Help.

# **PIL Block Behavior with Goto and From Blocks**

Currently, it is possible but not recommended to use Goto and From blocks for I/O data that crosses the boundary of the PIL block component. For nonatomic subsystems, the right-click PIL build transforms boundary-crossing Goto blocks into outports and From blocks into inports. The resulting PIL block has extra I/O ports and you must rework the model to connect the PIL block. Starting in the next release, you will see an error if your PIL component includes any Goto or From blocks that cross the boundary of the PIL component. For more information on PIL support, refer to"PIL Feature Support and Limitations" in the Real-Time Workshop® Embedded Coder™ documentation.

# **Arguments Being Removed**

The following table lists arguments that will be removed from the product in a future version and not replaced.

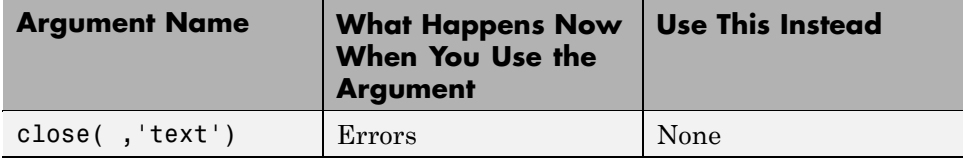

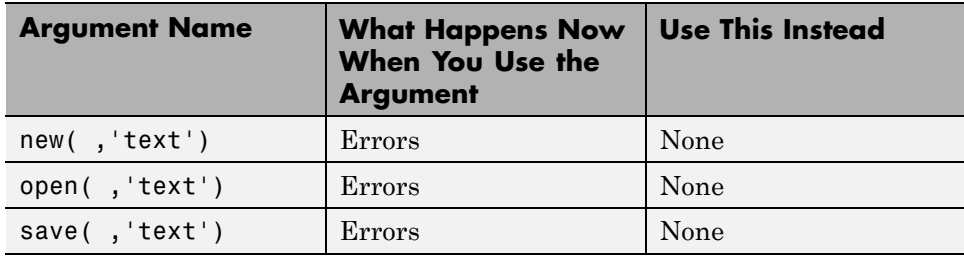

# <span id="page-9-0"></span>**Version 2.1 (R2008b) Embedded IDE Link VS Software**

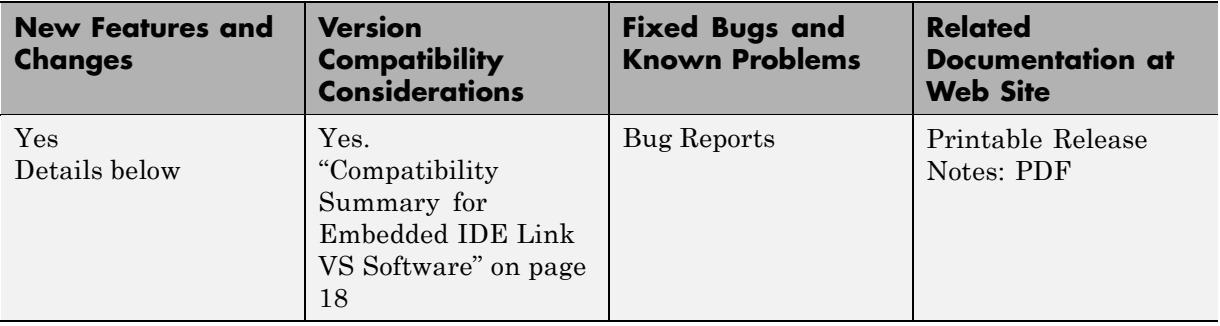

This table summarizes what's new in V2.1 (R2008b):

The following feature is introduced in this version:

- "Real-Time Execution Profiling Extended to Atomic Subsystems" on page 6
- **•** "Functions, Properties, and Arguments Being Removed" on page [7](#page-10-0)

# **Real-Time Execution Profiling Extended to Atomic Subsystems**

If your models use atomic subsystems, you can use the real-time execution profiling feature to investigate how your subsystems perform when you execute your program on a processor. A new option on the Embedded IDE Link VS pane in Configuration Parameters, **Profile by**, lets you select whether to profile by task or by atomic subsystem. The following figure shows the new option:

<span id="page-10-0"></span>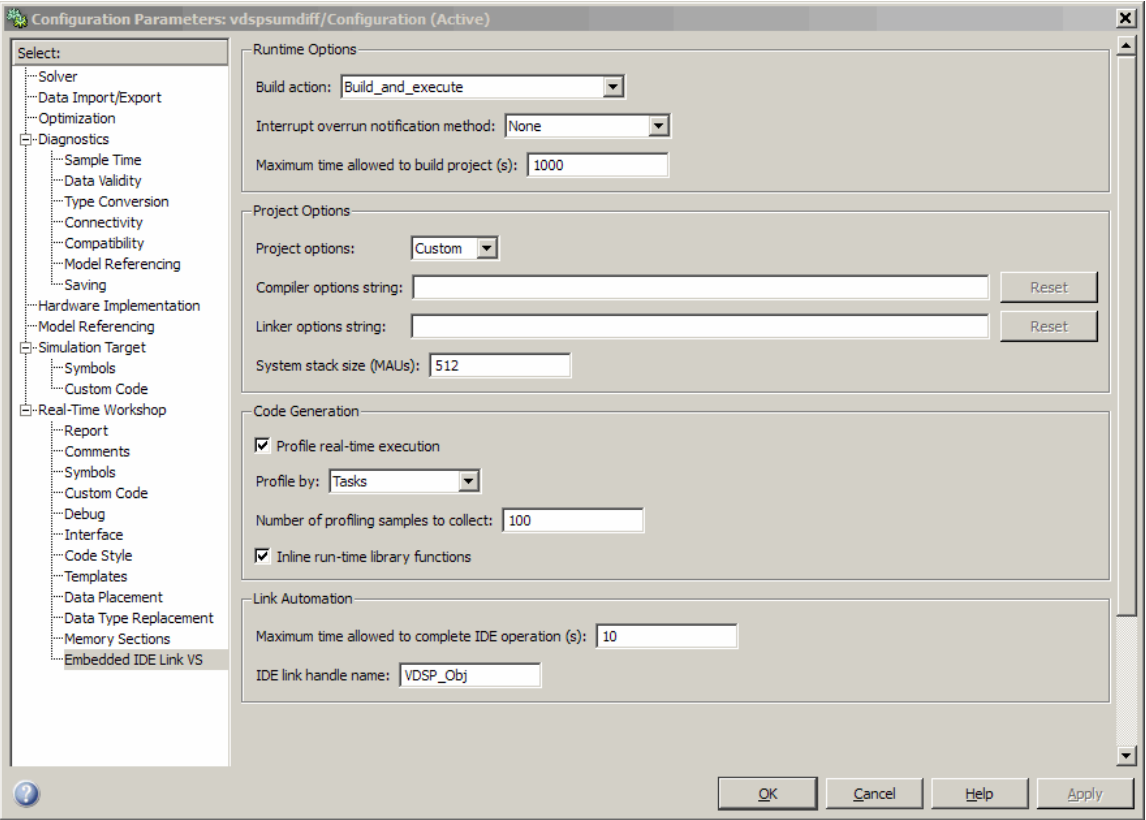

For more information, refer to "Real-Time Execution Profiling".

# **Functions, Properties, and Arguments Being Removed**

The following table lists functions and arguments that will be removed from the product in a future version.

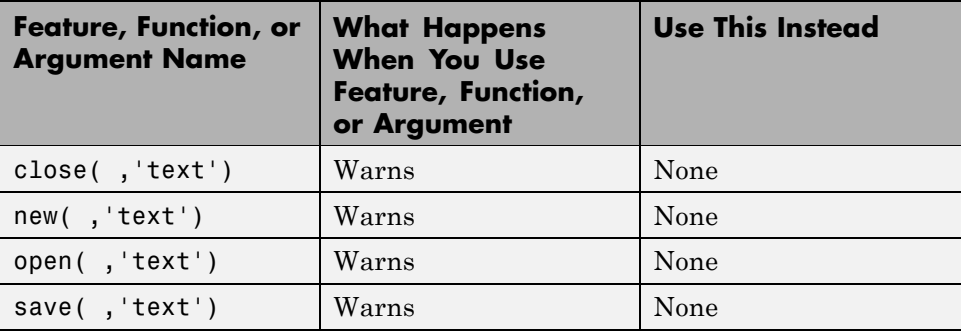

# <span id="page-12-0"></span>**Version 2.0 (R2008a) Embedded IDE Link VS Software**

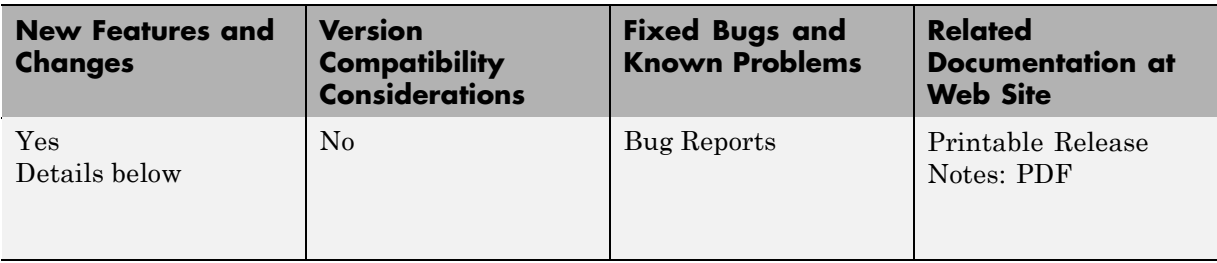

This table summarizes what's new in V2 (R2008a):

Features introduced in this version are described here:

# **Supporting Additional Processors**

The software supports the following added processors:

![](_page_12_Picture_142.jpeg)

# **"What's This?" Context-Sensitive Help Available for Simulink Configuration Parameters Dialog**

R2008a introduces "What's This?" context-sensitive help for parameters that appear in the Simulink Configuration Parameters dialog. This feature provides quick access to a detailed description of the parameters, saving you the time it would take to find the information in the Help browser.

To use the "What's This?" help, do the following:

**1** Place your cursor over the label of a parameter.

**2** Right-click. A **What's This?** context menu appears.

For example, the following figure shows the **What's This?** context menu appearing after a right-click on the **Start time** parameter in the **Solver** pane.

![](_page_13_Picture_2.jpeg)

**3** Click **What's This?** A context-sensitive help window appears showing a description of the parameter.

# **Profiling Stack Usage**

The profile method now provides CPU stack profiling as well as real-time task execution profiling. Additional syntax options help you configure the stack for profiling and access the results. For more information, refer to profile and System Stack Profiling.

# **Support for Analog Devices VisualDSP++ Version 5.0**

Embedded IDE Link VS software works with Analog Devices™ VisualDSP++® software version 5.0 only. The new release does not support development with VisualDSP++® software version 4.5 or earlier versions.

# <span id="page-14-0"></span>**Version 1.1 (R2007b) Embedded IDE Link VS**

![](_page_14_Picture_179.jpeg)

This table summarizes what's new in V1.1 (R2007b):

Features introduced in this version are described here:

## **Link and Target Products Regrouped in New Start, Help, and Demos Category**

A new product category, Links and Targets, now contains all MathWorks software products that link, target, or cosimulate code.

#### **Compatibility Considerations**

This change impacts you in the following ways:

- **•** Finding and viewing these products through the MATLAB Desktop **Start** button and in the Help browser **Contents** and **Demos** panes.
- Using the demo command to access the product demos.

For more about this new product category, see "Demos and Help Browser Contents Now Include New Category for Links and Targets", in the *MATLAB Release Notes*.

# **Blocks for Accessing Memory in Generated Projects**

Two blocks let you access memory from models. The blocks apply to all ADI processors. Find the blocks in the Core Support (vdsplinklib\_coresupport) in Embedded IDE Link VS block library (vdsplinklib).

<span id="page-15-0"></span>Memory Allocate and Memory Copy let you configure memory, initialize memory, and move data to and from memory on a processor or board.

## **Support for Real-Time Workshop Target Function Library Technology**

If you are using vdsplink\_ert.tlc as your system target file, Embedded IDE Link VS software now supports generating code that is optimized for the processor by using compiler intrinsics and assembly code to replace certain mathematical operator functions. Embedded IDE Link VS accomplishes this optimization through the Target Function Library (TFL) replacement mechanism that Real-Time Workshop® software provides.

TFL replacement requires Real-Time Workshop Embedded Coder software and the embedded real-time target—vdsplink\_ert.tlc.

For more general information about TFL, look for TFL in the Interface options in "Configuring Real-Time Workshop Code Generation Parameters". For information about using TFL in Embedded IDE Link VS, refer to "Optimizing Embedded Code with Target Function Libraries".

# **set and get Methods With Updated Syntax**

set and get now require both an object variable and property name input arguments to work. In earlier releases, you could use set and get with only the object variable name input to see a list of all of the properties for an object.

The following command syntaxes are no longer supported by set and get. In the examples, vd is an adivdsp object created by adivdsp:

- **•** get(vd)
- **•** value = get(vd)
- **•** set(vd)
- **•** set(vd,'propertyname1',propertyvalue1,'propertyname2',propertyvalue2,...)
- **•** value = set(vd)

The following syntax options work as before:

- **•** get(vd,'propertyname')
- **•** value = get(vd,'propertyname')
- **•** set(vd,'propertyname',propertyvalue)

#### **Compatibility Consideration**

The syntax changes to set and get affect any scripts you might have that use set and get to return lists of object properties.

## **Refactored PIL Project Options in Model Configuration Parameters**

The existing PIL block option—**Configure model to build PIL algorithm object code**—has been replaced by a new option Create\_Processor\_in\_the\_Loop\_project on the **Build action** list and a new parameter called **PIL block action**.

To build the PIL block with the new options, select Create\_Processor\_in\_the\_Loop\_project for the **Build action**, and then select an option from the **PIL block action** list. For more information about the new configuration parameters and using PIL blocks, refer to Processor-in-the-Loop Overview.

# <span id="page-17-0"></span>**Version 1 (R2007a+) Embedded IDE Link VS**

![](_page_17_Picture_163.jpeg)

This table summarizes what's new in  $V1 (R2007a+)$ :

Features introduced in this version are described here:

### **Automation Interface Component**

You use the objects, functions, and methods provided by the automation interface component to interact with the Analog Devices VisualDSP++ development environment from the MATLAB command prompt. You can load, add to, and build projects, read and write to processor memory, and manipulate directories and project configurations.

The Automation Interface component of Embedded IDE Link VS software supports all Analog Devices™ processors supported by Analog Devices VisualDSP++ software. To use Embedded IDE Link VS software, you must have Analog Devices VisualDSP<sup>++</sup> software, version 4.5. For more details, refer to ["Supported Version of Analog Devices™](#page-20-0) VisualDSP++ Software" on page [17](#page-20-0)

# **Project Generator Component**

.

The project generator component enables you to generate code from Simulink software models into the IDDE as VisualDSP++ software projects. When you add a target preferences block to your model and set your model Configuration Parameters for the code generation process, your model becomes the source for code for an IDDE project and for supported Analog Devices processors

![](_page_18_Picture_125.jpeg)

Embedded IDE Link VS supports the following processors:

Blackfin, SHARC, or TigerSHARC processors that are being discontinued may not be supported.

To support the Project Generator component for creating VisualDSP++ IDDE projects, Embedded IDE Link VS software provides a block library, vdsplinklib, that contains the block libraries shown in the following table to enable you to configure Simulink software models to generate projects and code for Analog Devices processors.

![](_page_18_Picture_126.jpeg)

# <span id="page-19-0"></span>**Constructor Name Changed for V1 Release**

In the beta version of Embedded IDE Link VS software, the constructor for the visualdsp object was visualdsp. For this V1 release, the object constructor is changed to

adivdsp

The object that the constructor adivdsp creates is called an adivdsp object in the documentation. The visualdsp constructor no longer works to construct objects.

# **Getting Additional Information About Embedded IDE Link VS Software**

For information about the objects and methods available for you to use, refer to the online Help system, or enter the following command at the MATLAB prompt:

help vdsplink

MATLAB command window displays a list of the functions and methods in Embedded IDE Link VS command window, details about how to access help for those methods, and links to the product demos.

Use the following link—Embedded IDE Link VS—to access the demos. You will find demos that introduce the components of Embedded IDE Link VS:

- **•** Automation Interface Tutorial (vdspautointtutorial)
- **•** Project Generator Tutorial (vdspprjgentutorial)
- **•** A Code Generation Workflow (vdspworkflow12007ap)

# **Using an Analog Devices VisualDSP++ Demo License**

If you are using a temporary license for VisualDSP++ software while you work with Embedded IDE Link VS software, you may receive a warning message when your VisualDSP<sup>++</sup> software license is about to expire.

Starting about seven days before your VisualDSP++ software temporary license expires, VisualDSP++ software opens a dialog box each time you start <span id="page-20-0"></span>the IDDE. The dialog box warns you that your license is about to expire. This dialog box interferes with the ability of Embedded IDE Link VS software to register two required components with the IDDE. As a result, Embedded IDE Link VS software cannot connect to the IDDE and MATLAB software hangs.

To prevent this problem from occurring, either upgrade and validate your Analog Devices VisualDSP++ software to a permanent license, or get a new temporary license.

# **Supported Version of Analog Devices VisualDSP++ Software**

Embedded IDE Link VS Software works with Analog Devices VisualDSP++ software version 4.5 only.

#### **Compatibility Consideration**

To use this product with VisualDSP++ software V4.5, you must apply the following VisualDSP++ software update patch. The patch file is available from the Analog Devices Web site.

```
VisualDSP++4.5_November_2006_update.vdu
```
# <span id="page-21-0"></span>**Compatibility Summary for Embedded IDE Link VS Software**

This table summarizes new features and changes that might cause incompatibilities when you upgrade from an earlier version, or when you use files on multiple versions. Details are provided in the description of the new feature or change.

![](_page_21_Picture_138.jpeg)